# Release Y23Q4

# ASPECT4 Foundation

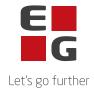

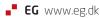

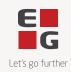

## **ASPECT4 Foundation Y23Q4**

### Updatenumber: 253783

The following corrections in Y23Q4 and a description of the update process.

#### Newsworthy

| Component<br>part | Description:                                                                                                    |
|-------------------|----------------------------------------------------------------------------------------------------|
| ABC               | Robotics (654) - ABC Server                                                                                                    |
|                   | When spreadsheets are loaded via appl. 0654 and must perform a robot, these were previously performed in the same job processes as other ABC documents. Going forward, the document will now be placed in a separate ABCROBOT process and thereby not affect what the ABC server otherwise does.                                                                               |
|                   | ABCROBOT is automatically created in ABI                                                                                                    |
|                   | <ul> <li>MainSub</li> <li>Main/Sub Servere</li> <li>EADTV3RM</li> <li>EA0AFCRM</li> <li>EG0ABCRM</li> <li>Main/Sub Servere - debug</li> <li>Main/Sub Servere - dedicated</li> <li>ABCROBOT</li> </ul>                                                                                                    |
| ABC               | Enrichment                                                                                                    |
|                   | A new function AS4TIMEZONEADJUST has been added to module EA0211RA for calculating dates in UTC.                                                                                                    |
|                   | By submitting a timestamp or date/time, it can convert the timestamp from UTC to the date used in ASPECT4. It uses information from appl. 0H17 Time zones (DK is in zone 52). Via a code from 0H17, information is retrieved in appl. 0H18 Time corrections to check whether summer/winter time must also be corrected. To convert from "our" time to UTC, "DIRECTION" = TOUTC |

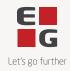

|             | Bookkeeping act                                                                                                    |
|-------------|----------------------------------------------------------------------------------------------------|
| Attachment: | In connection with the new Bookkeeping Act, all bookkeeping vouchers must be<br>stored electronically, as is known. The Attachments module is used for this<br>purpose.                                                                                                    |
|             | It is also a requirement that accounting vouchers must be retained for five years from the end of the financial year. Therefore, with Y23Q4 we are introducing a couple of new fields on the document categories in Attachment.                                                                                                    |
|             | Firstly, you can now mark that a document category contains posting vouchers (thi requires administrator code 3 to maintain the marking). In a document category containing posting vouchers, manual deletion of vouchers will not be possible. Not even for the creator of the document.                                                                                                    |
|             | For a document category, it has previously been possible to specify how many<br>months documents in the category are to be stored. This is still possible, but an<br>additional field has now been added where you can specify how the start time for<br>calculating the storage period is to be calculated. In relation to the Danish<br>Bookkeeping Act, you must select the value 'Cf. legal retention obligation (section<br>1001)' in this field, to point to the configuration for the corresponding in ASPECT4<br>Finance general registers section 1001. |
|             | Viewing Attachments                                                                                                    |
| Attachment: | A number of improvements have been made in relation to displaying system<br>documents in Attachments. This is to make the overview more clear and to make it<br>easier to identify the individual documents.                                                                                                    |
|             | If the same system document appears in several document categories in a given<br>context, the document will only be displayed once in the overview in the future.<br>Previously, the document was displayed once per document category.                                                                                                    |
|             | The overview of system documents now also shows exactly which key values a document is saved with. This makes it much easier to identify the individual document in the overview.                                                                                                    |

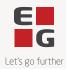

|                  |                                                                                                    |                                                  |                                                                                                   | Let's go fuit       |  |
|------------------|----------------------------------------------------------------------------------------------------|--------------------------------------------------|---------------------------------------------------------------------------------------------------|---------------------|--|
|                  | Attachment                                                                                                    | +                                                |                                                                                                   |                     |  |
|                  | Attachment+ expands Attachments with a standard API for importing attachments<br>from the customer's third-party solutions. This must be seen in the light of the new<br>Bookkeeping Act, where it is now a legal requirement that bookkeeping entries and<br>vouchers must be copied to servers outside the company's own network.<br>The API/web service is called EA0ATTRA/attachment file, where it must be called<br>with the following information:                                             |                                                  |                                                                                                   |                     |  |
|                  | <b>body</b> * required<br>(body)                                                                                                    | Edit Value   Model                               |                                                                                                   |                     |  |
| Attachment:      |                                                                                                    | Request ∨ {<br>description:<br>documentcategory* | Request model for module: EAGATTRB - funct:                                                       | ion: ATTACHMENTFILE |  |
|                  |                                                                                                    | filename*                                        | title: Documentcategory<br>maxLength: 50<br>Name of the documentcategory to save the at<br>string | ttachment under.    |  |
|                  |                                                                                                    | aliass*                                          | title: File to be attached<br>maxLength: 300<br>The file to been saved as attachment.             |                     |  |
|                  |                                                                                                    | values*                                          | Aliases > []<br>Values > []                                                                       |                     |  |
|                  |                                                                                                    | -                                                | • key 'Attachments+' is installed an<br>nority' (application 0MSA)                                | nd that the module  |  |
|                  | DMS Expor                                                                                                    | ·t                                               |                                                                                                   |                     |  |
| DMS export       | In ASPECT4 Foundation, up until the release of Y23Q4, intensive work has been done to complete the replacement for e-Export called DMS export. The expectation was to launch DMS export support with Y23Q4. For several reasons, it has been a rather lengthy process to develop and, not least, test the new solution. The Danish Customs Agency has once again chosen to extend the transition period until 1 May 2024. With Y24Q1 at the latest, we will launch support for DMS export in ASPECT4. |                                                  |                                                                                                   |                     |  |
|                  | New tutoria                                                                                                    | l: Applications                                  |                                                                                                   |                     |  |
| How-to<br>guides | can learn ho                                                                                                    |                                                  | utorials, you will now find a new tager or superuser, you can maintains in ASPECT4                |                     |  |

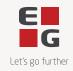

#### Functions and inconveniences reported

| Component<br>part | Description:                                                                                                    |
|-------------------|----------------------------------------------------------------------------------------------------|
|                   | Embedded file upon receipt                                                                                                    |
| ABC               | When receiving embedded files in an xml document, it was previously only<br>the first file that was processed. All files are now being processed.                                        |
|                   | Direct call from an appl.                                                                                                    |
| ABC               | Data was created with EDBGRP via the "Import from Excel" button. This has<br>now been corrected so that it is the executing user who is used.                                            |
| ADC               | Json – Embedded files                                                                                                    |
| ABC               | The program dumped if there were more than 1 file – this has been fixed.                                                                                                    |
|                   | F4-Zip code search                                                                                                    |
| Foundational      | When searching by postcode, postcodes created for the group and company equal to 0 are now also displayed, and not only as previous postcodes created for the current group and company. |
|                   | Formation of ABC setup from appl. 0163                                                                                                    |
| Robotics          | When creating the ABC profile, "Create new document" is added every time there are 500 lines.                                                                                            |
|                   | This is to optimise and avoid stoppages in processing at many lines.                                                                                                    |
|                   | Import in 163 Robots                                                                                                    |
| Robotics          | With "Import to Excel" you are now forced to use send to Batch for more than 200 lines                                                                                                   |

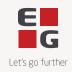

| Installation activities BEFORE loading |                                                                                                    |  |  |  |
|----------------------------------------|----------------------------------------------------------------------------------------------------|--|--|--|
|                                        | Console Screen                                                                                                    |  |  |  |
| •                                      | A console screen ('green screen') must be used for all the installation activities mentioned here (ASPECT4 Client may not be used).                                                                                                    |  |  |  |
|                                        | Receiving software                                                                                                    |  |  |  |
| •                                      | Log on with your own user and execute 'Install ASPECT4 software' (application 0590). Performed with 'Reception' (option 1).                                                                                                    |  |  |  |
| Load                                   | Loading operation                                                                                                    |  |  |  |
|                                        | EGSERVER or VAP subsystem                                                                                                    |  |  |  |
|                                        | The EGSERVER subsystem must be closed. This is done with the command:                                                                                                    |  |  |  |
| •                                      | ENDSBS SBS(EGSERVER) DELAY(30) ENDBSOPT(*NOJOBLOG).                                                                                                    |  |  |  |
|                                        | (When loading in test, it is not necessary to close EGSERVER, but make sure that<br>everything is shut down in the test environment. When EGSERVER has been<br>restarted during the night, the test environment can be used again. Alternatively,<br>everything can be restarted via appl. 0653) |  |  |  |
|                                        | Installed by                                                                                                    |  |  |  |
| •                                      | When EGSERVER is stopped (checked by WRKSBS), the update must be installed.<br>This is done in application 0590 'Install ASPECT4 software'. Select option 2 'Install.                                                                                                    |  |  |  |
| •                                      | Remember to sign-off AFTER the update has been installed.                                                                                                    |  |  |  |
| Insta                                  | llation activities AFTER loading                                                                                                    |  |  |  |
|                                        | Sign off and sign on again.                                                                                                    |  |  |  |
| •                                      | The update here contains new menu programs that must be activated. The user who is logged in performs an extra sign-off and sign-on before other users access the environment.                                                                                                    |  |  |  |
|                                        | If the new menu programs are not activated, it may take a long time to log on.                                                                                                    |  |  |  |

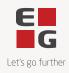

|   | Conversion runs                                                                                                    |
|---|----------------------------------------------------------------------------------------------------|
| • | Sign in again with your own user.                                                                                                    |
|   | Select application 0690 'Conversion runs'. Select system 400. Initiate the conversion with F16.                                                                                                    |
|   | It is important that the conversion takes place in the environment to be updated.                                                                                                    |
|   | Start EGSERVER (or VAP)                                                                                                    |
| • | The subsystem EGSERVER must be started. On a command line the command STRSBS SBSD(EGSERVER) is used. EGSERVER automatically starts all the servers mentioned in application 0653.                                                                                                    |
|   | (If other updates are to be installed that require EGSERVER not to be started, wait with this point until later).                                                                                                    |
| • | DocManager must be restarted on the machines where it is already installed. (This can only be done once EGSERVER (or the VAP) has started)                                                                                                    |
|   | Citrix/terminal servers                                                                                                    |
|   | If the ASPECT4 client is installed on a Citrix/terminal server, this must be updated via an import command.                                                                                                    |
| • | On EG's deployment page (e.g. <u>http://SERVER:1045/client/</u> ) 3 button 'read more ' there are instructions on how to update the cash. Remember that when the import command is executed, the server name, etc. be exactly as in the jnlp file.                                                                                         |
|   | In application 0361 'System level', you can use F16 'Client Information' to see which path the client can be imported from (and thus also how to access EG's deployment page).                                                                                                    |
|   | Robotics                                                                                                    |
| • | Note – Updating does not guarantee that applications used in the company's robots remain unchanged. Robots that access changed applications can fail – and must therefore be recorded from the beginning. It is also a general condition for Robotics' products that it is important to test used/critical robots after a software update. |